## **SEAMLESS DATA TRANSFER USER MANUAL**

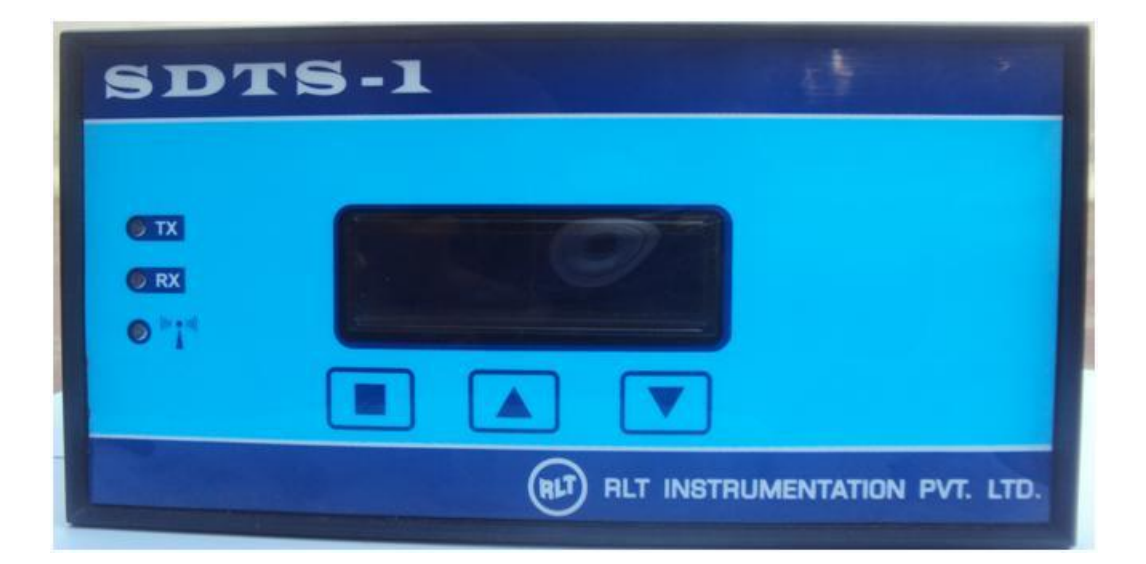

## **Specification**

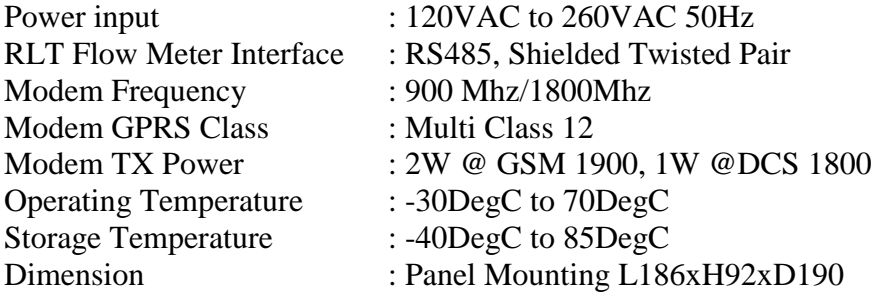

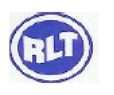

## **1.0 Normal Menu**

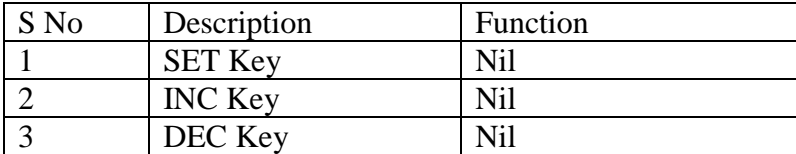

## **LCD Display**

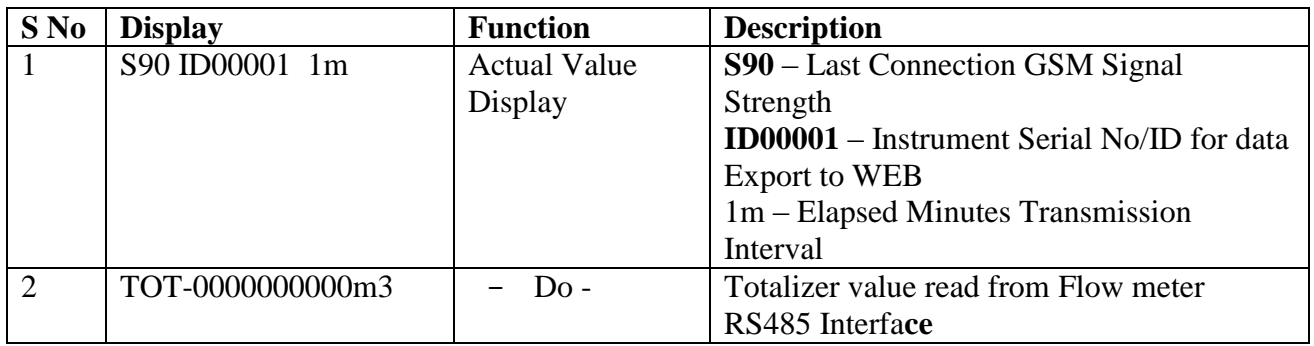

### **LED INDICATION**

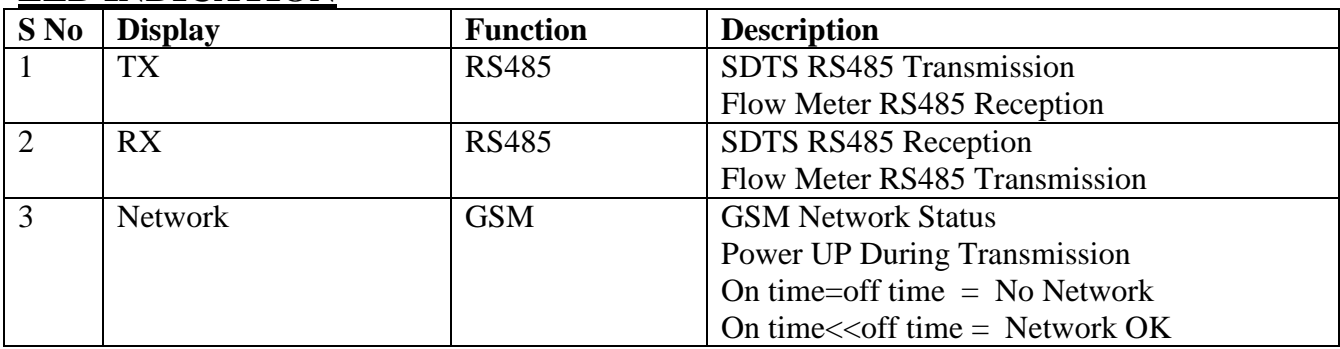

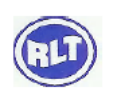

### **2.0 Setting Menu**

While Pressing SET key Power up Instrument, Instrument Enters into Setting Menu

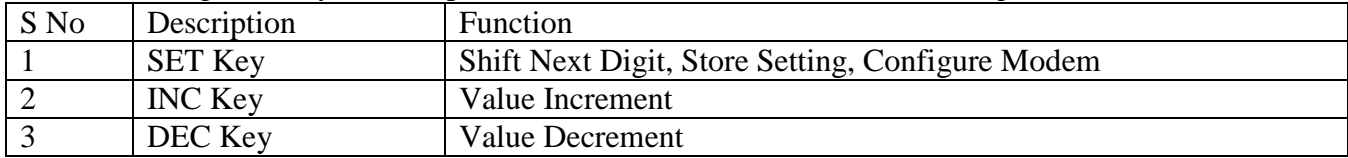

## **LCD Display**

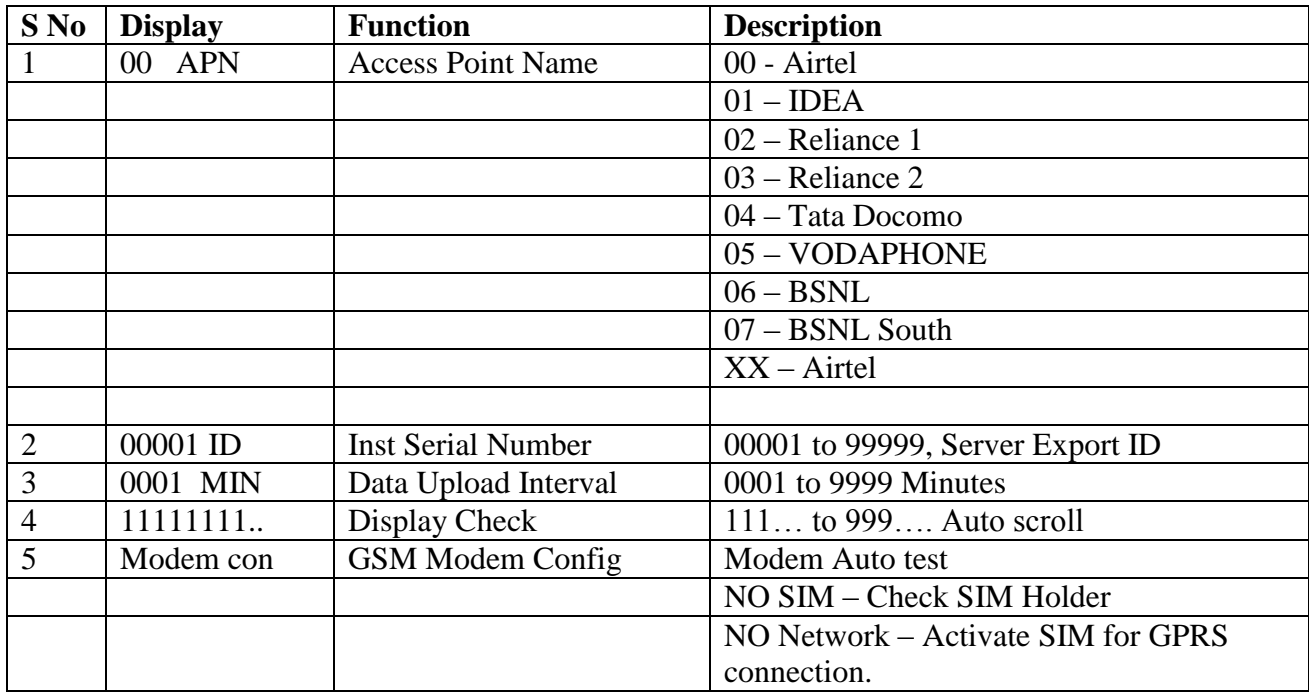

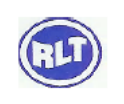

# **3. FAQ**

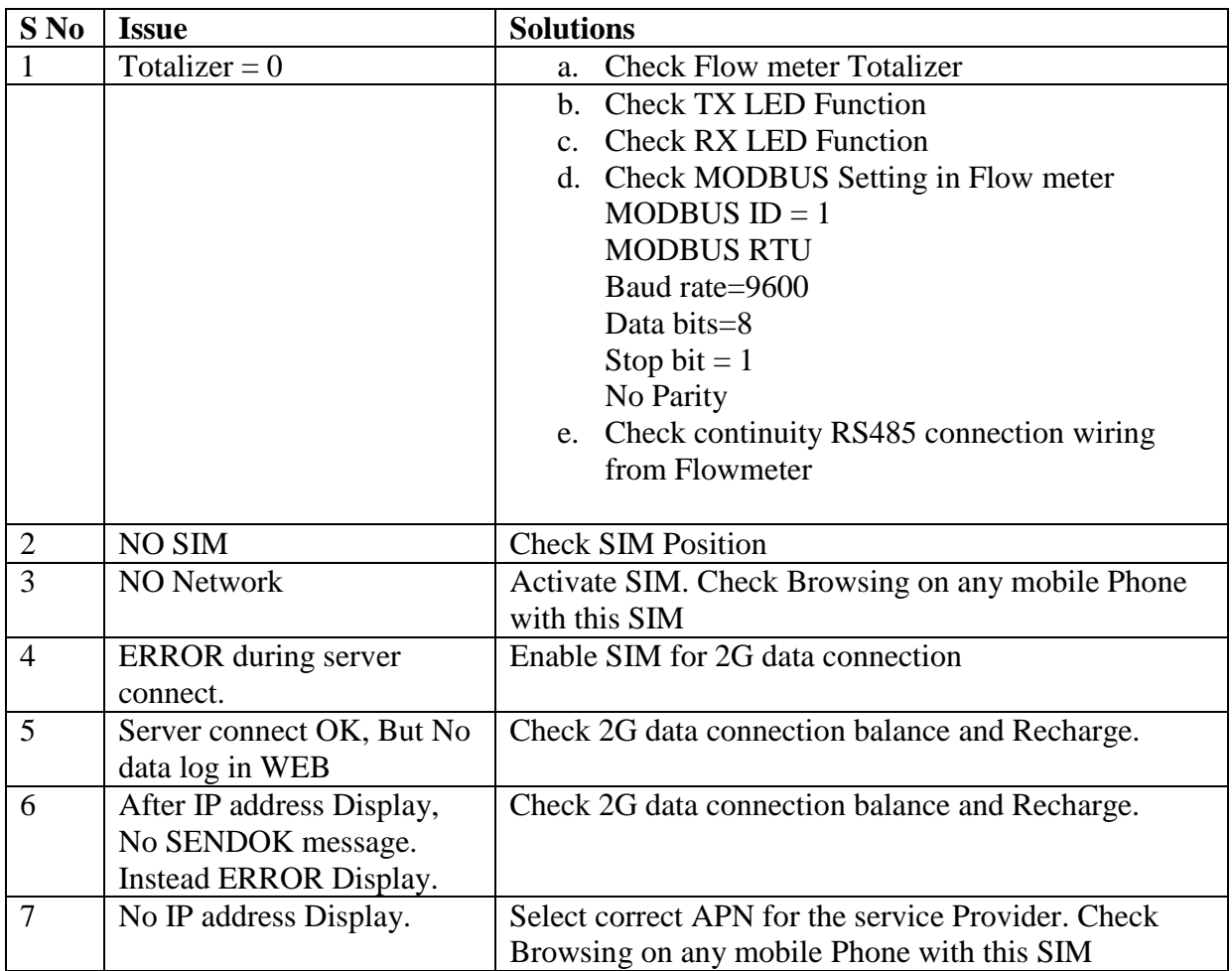

## **Installing New SIM**

Step 1: Remove Instrument Top Cover

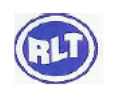

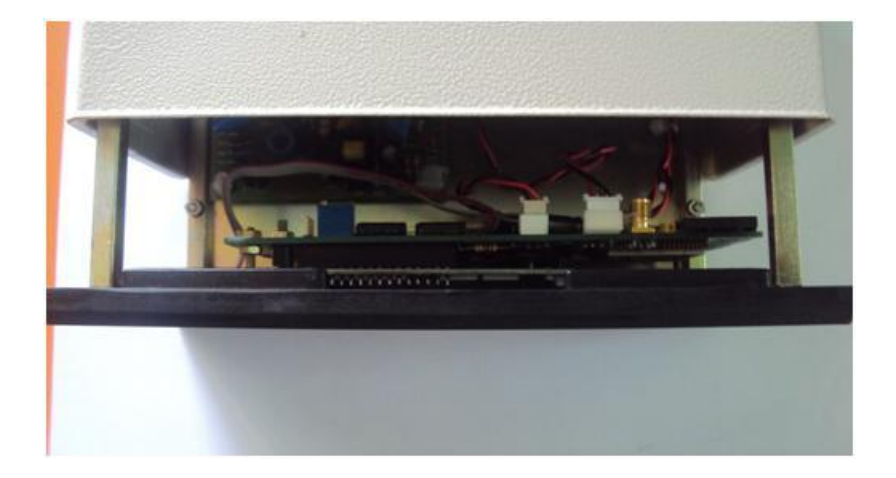

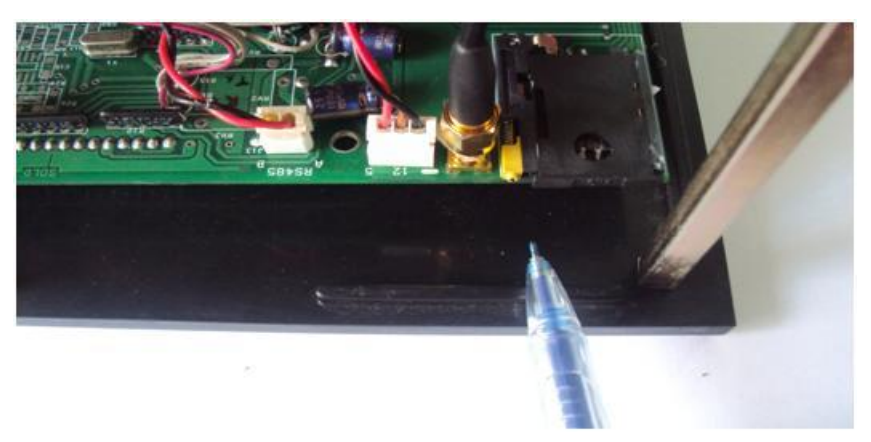

Step 2 Locate SIM Holder at the right Side of the Instrument

Press Eject Knob With a Nail, Don't use Screw Driver.

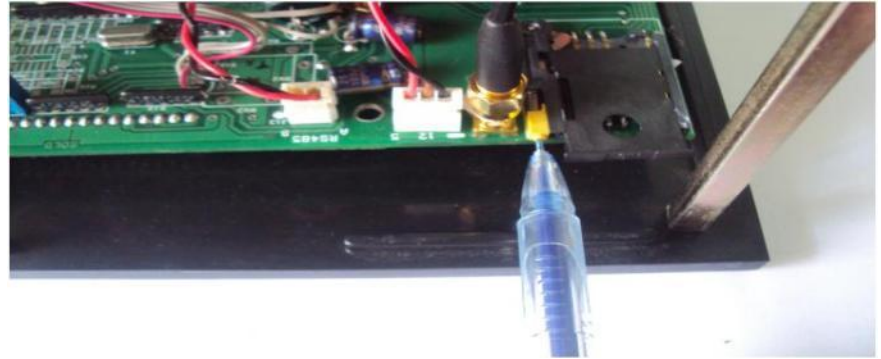

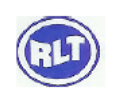

#### Place SIM

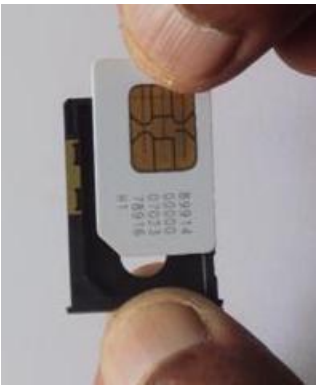

Insert in Holder

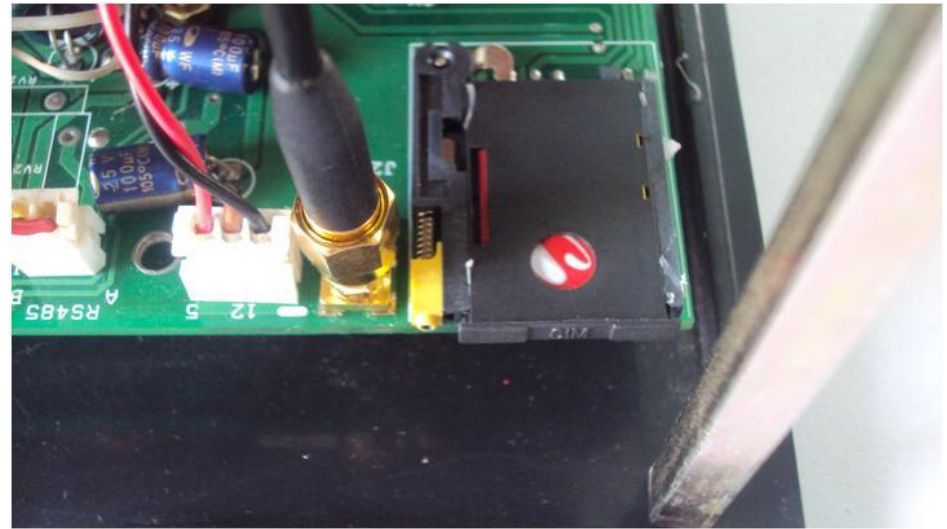

#### **WATER METER - ADDING USER IN WEB**

**[www.rltinstrumentation.com](http://www.rltinstrumentation.com/)**

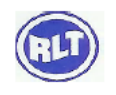

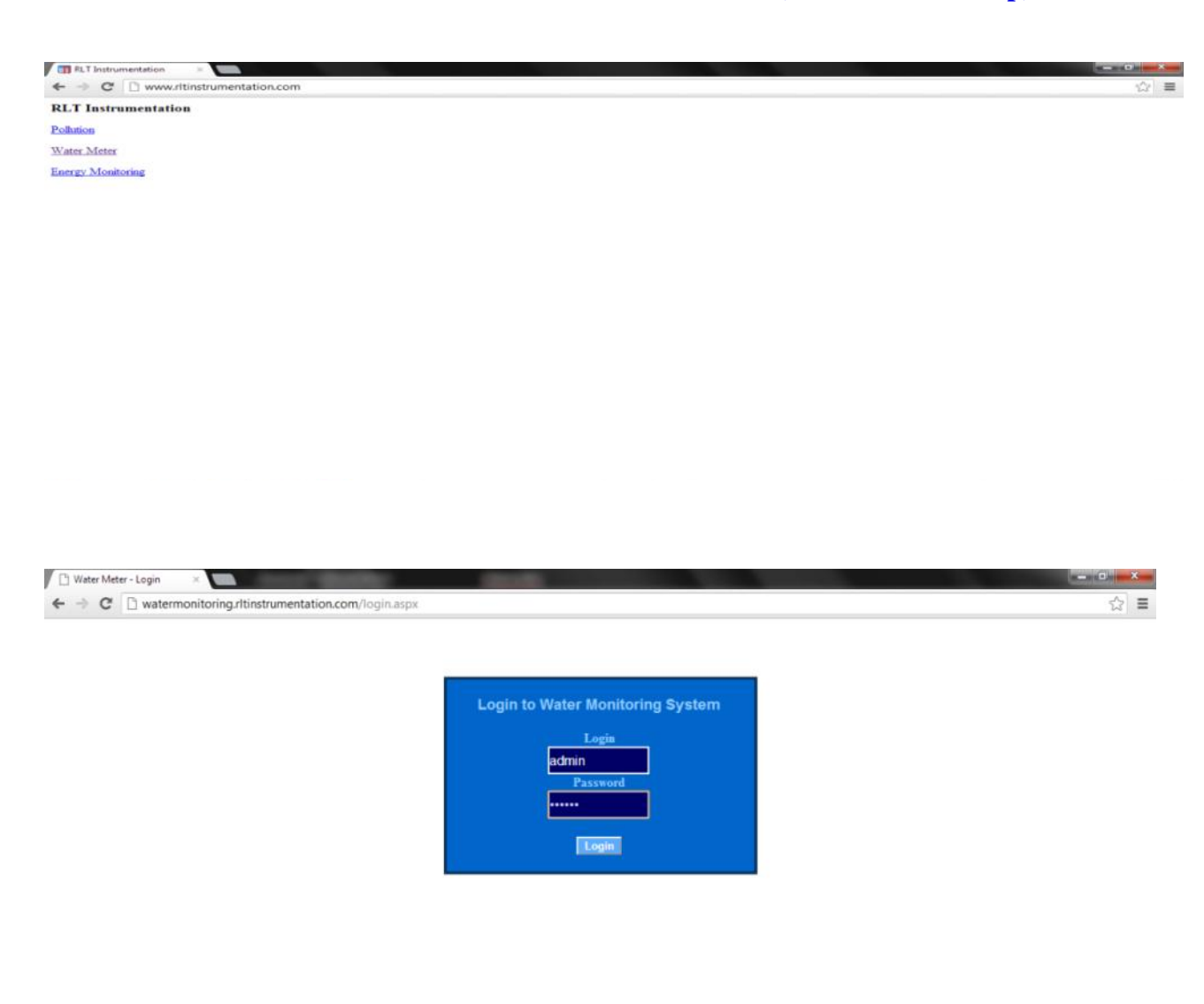

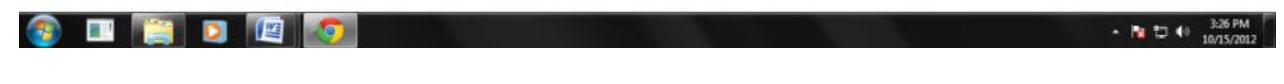

Login : admin Password : adisys

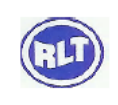

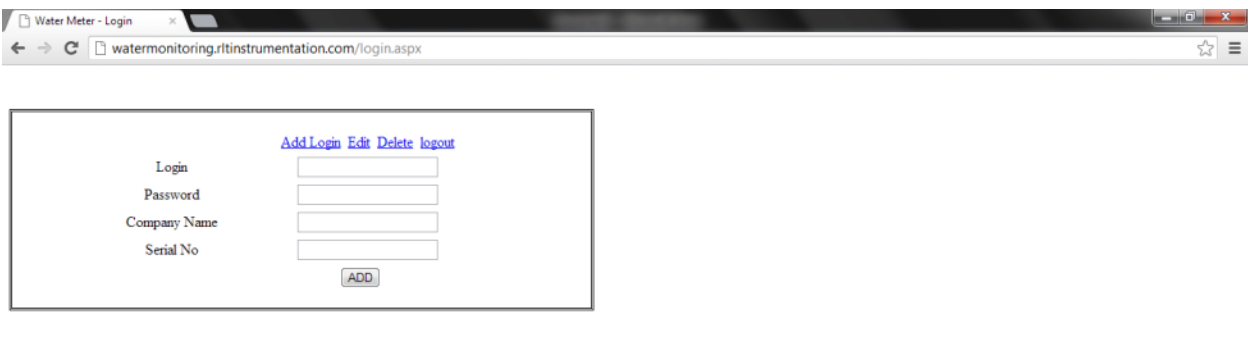

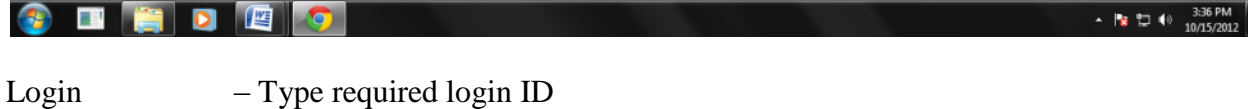

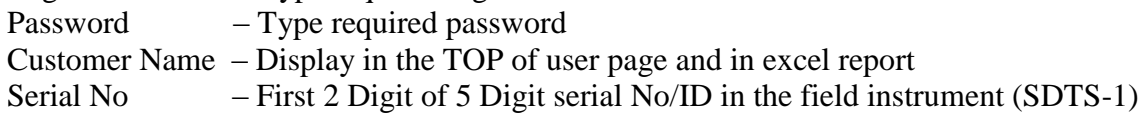

#### **ADDING INSTRUMENTS IN USER**

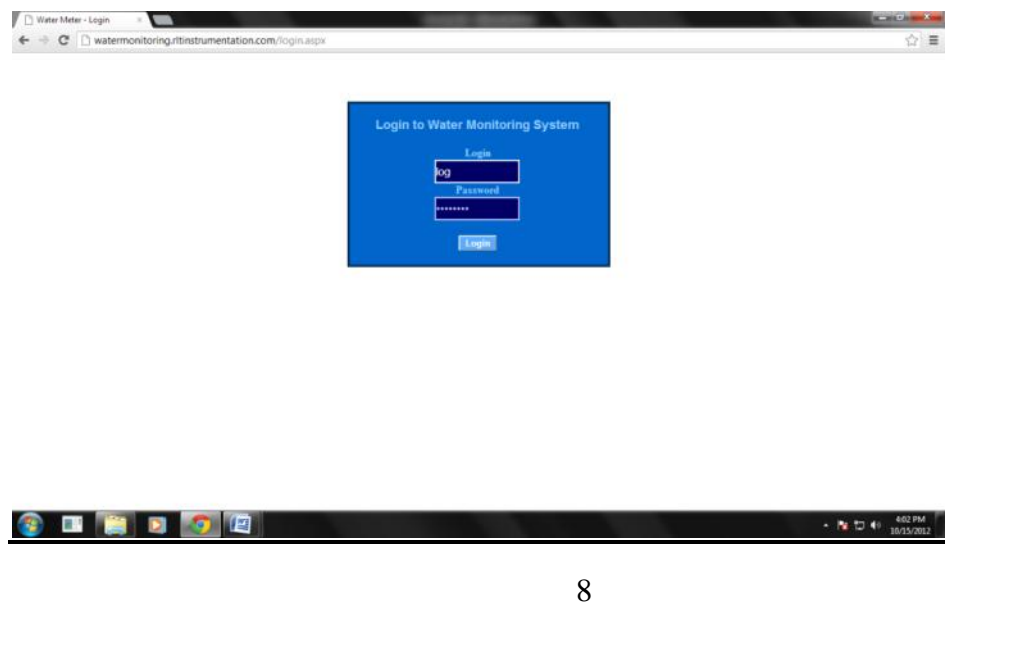

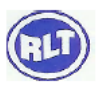

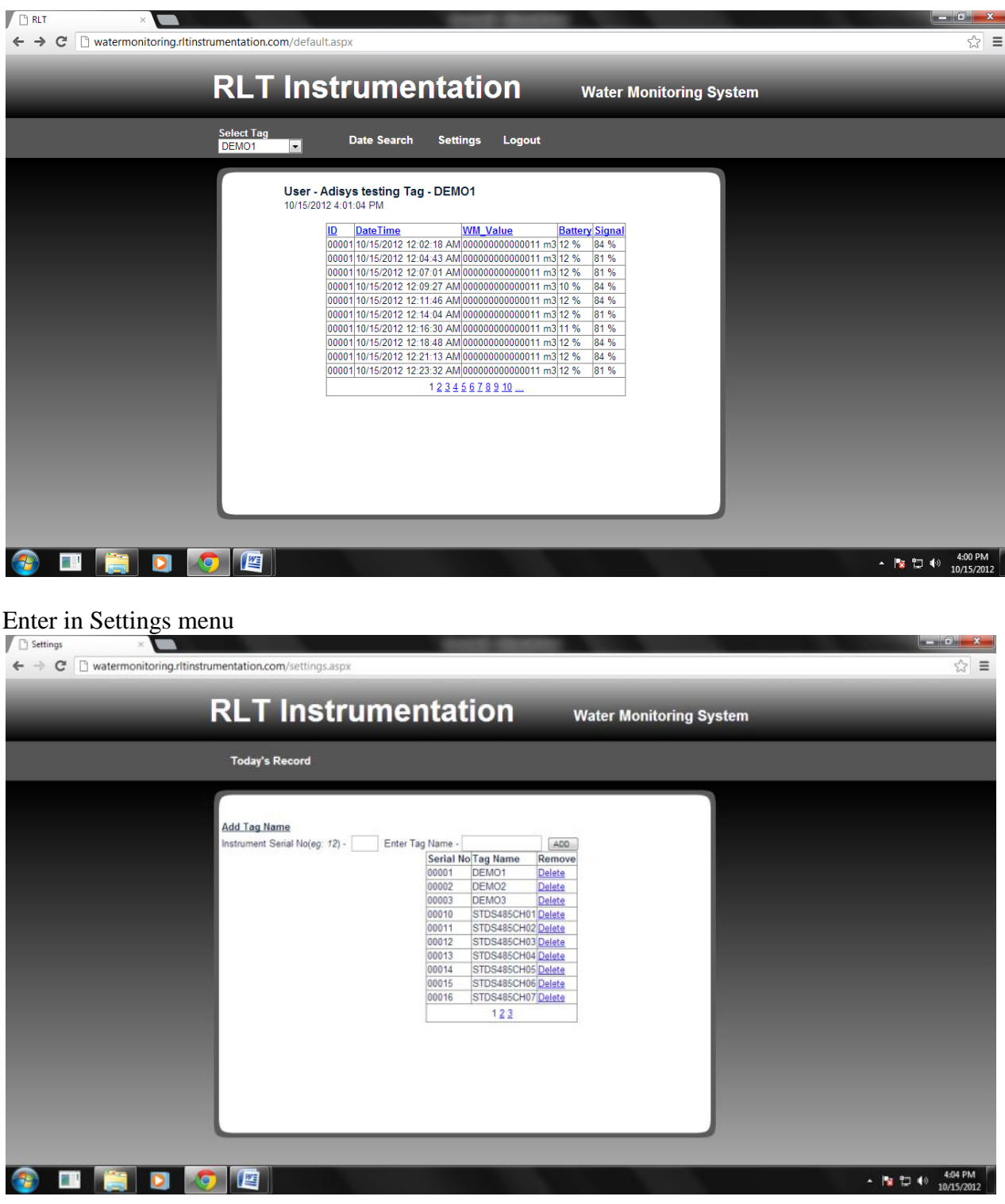

log in with the user name and password

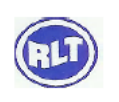

Instrument Serial No: Enter Last 3 digit of the Field Instrument Serial no/ID (SDTS-1) Enter Tag Name: Type in required Name for the field Instrument (SDTS-1)

### *Head Office*

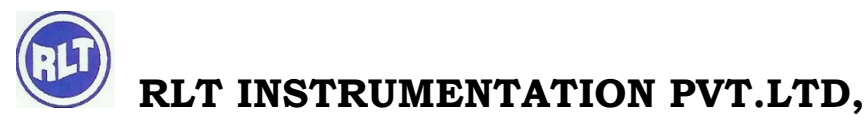

#2, Rangarajapuram 1st Street, Kodambakam, Chennai – 600024. Ph: 044-24806500 (10 Lines); Fax: 044-24806555 E-mail: [chennaiho@rltinst.com](mailto:chennaiho@rltinst.com) ; Website: [www.rltech.in](http://www.rltech.in/)

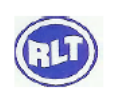